# **IMPLEMENTASI** *INTERNET OF THINGS* **PADA TRAINER PEMBANGKIT LISTRIK TENAGA SURYA MULTI PANEL**

**TUGAS AKHIR**

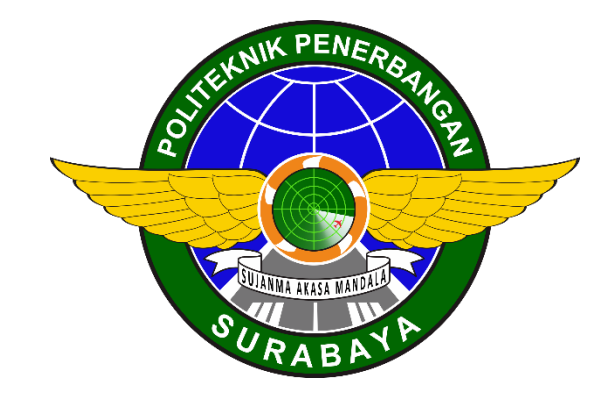

Oleh :

**OLAENI ERTINA NIT. 30118018**

# **PROGRAM STUDI DIPLOMA 3 TEKNIK LISTRIK BANDARA POLITEKNIK PENERBANGAN SURABAYA**

**2021**

# **IMPLEMENTASI** *INTERNET OF THINGS* **PADA TRAINER PEMBANGKIT LISTRIK TENAGA SURYA MULTI PANEL**

### **TUGAS AKHIR**

Diajukan sebagai Syarat Menempuh Tugas Akhir

Pada Program Studi Diploma 3 Teknik Listrik Bandar Udara

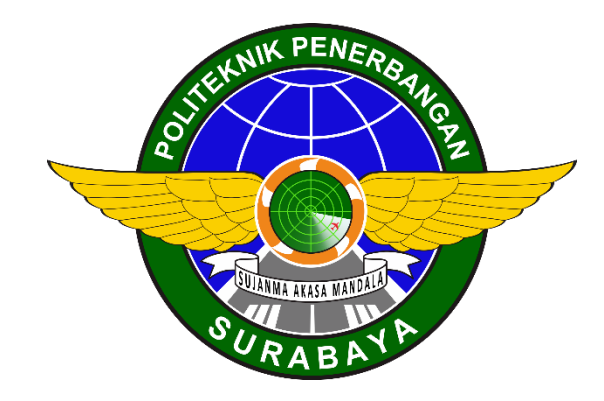

Oleh :

**OLAENI ERTINA NIT. 30118018**

# **PROGRAM STUDI DIPLOMA 3 TEKNIK LISTRIK BANDARA POLITEKNIK PENERBANGAN SURABAYA**

**2021**

#### **LEMBAR PERSETUJUAN**

# **IMPLEMENTASI** *INTERNET OF THINGS* **PADA TRAINER PEMBANGKIT LISTRIK TENAGA SURYA MULTI PANEL**

Oleh : Olaeni Ertina NIT. 30118018

Disetujui untuk diujikan pada : Surabaya, 03 Agustus 2021

Pembimbing I : FIQQIH FAIZAH., S.T., M.T. NIP. 19850709 200912 2 005

Pembimbing II : LADY SILK M., S.Kom., M.T. NIP. 19871109 200912 2 002

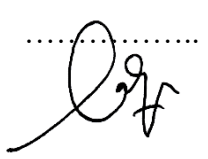

### **LEMBAR PENGESAHAN**

# IMPLEMENTASI *INTERNET OF THINGS* PADA TRAINER PEMBANGKIT LISTRIK TENAGA SURYA MULTI PANEL

Oleh :

### Olaeni Ertina

### NIT. 30118018

Telah dipertahankan dan dinyatakan lulus pada Ujian Tugas Akhir Program Pendidikan Diploma 3 Teknik Listrik Bandara Politeknik Penerbangan Surabaya Pada tanggal : Surabaya, 03 Agustus 2021

Panitia Penguji :

1. Ketua :  $RIFDIAN I. S., S.T., M.M., M.T.$ NIP. 19810629 200912 1 002

2. Sekretaris : DARMADJI., S.T. Kode dosen : 1956060241001

3. Anggota :  $FIQQIH FAIZAH., S.T., M.T.$ NIP. 19850709 200912 2 005

> Ketua Program Studi D3 Teknik Listrik Bandara

RIFDIAN I. S., S.T., M.M., M.T. NIP. 19810629 200912 1 002

#### **PERNYATAAN KEASLIAN DAN HAK CIPTA**

Saya yang bertanda tangan dibawah ini :

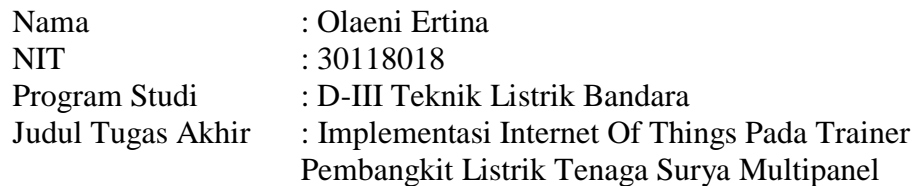

dengan ini menyatakan bahwa :

- 1. Tugas Akhir ini merupakan karya asli dan belum pernah diajukan untuk mendapatkan gelar akademik, baik di Politeknik Penerbangan Surabaya maupun di Perguruan Tinggi lain, serta dipublikasikan, kecuali secara tertulis dengan jelas dicantumkan sebagai acuan dalam naskah dengan disebutkan nama pengarang dan dicantumkan dalam daftar pustaka.
- 2. Demi pengembangan ilmu pengetahuan, menyetujui untuk memberikan Hak Bebas Royalti Non Eksklusif (*Non-Exclusive Royalty-Free Right*) kepada Politeknik Penerbangan Surabaya beserta perangkat yang ada (jika diperlukan), dengan hak ini, Politeknik Penerbangan Surabaya berhak menyimpan, mengalihmedia/formatkan, mengelola dalam bentuk pangkalan data (*database*), merawat, dan mempublikasikan tugas akhir saya dengan tetap mencantumkan nama saya sebagai penulis/pencipta dan sebagai pemilik Hak Cipta.

Demikian pernyataan ini saya buat dengan sebenarnya. Apabila di kemudian hari terdapat penyimpangan dan ketidakbenaran, maka saya bersedia menerima sanksi akademik berupa pencabutan gelar yang telah diperoleh, serta sanksi lainnya sesuai dengan norma yang berlaku di Politeknik Penerbangan Surabaya.

Surabaya, 20 Juli 2021

Yang membuat pernyataan

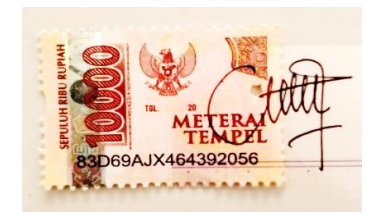

Olaeni Ertina NIT.30118018

### **ABSTRAK**

# IMPLEMENTASI *INTERNET OF THINGS* PADA *TRAINER* PEMBANGKIT LISTRIK TENAGA SURYA MULTIPANEL

Oleh :

## Olaeni Ertina NIT : 30118018

*Trainer* ialah suatu bentuk media pembelajaran, yang bisa digunakan sebagai media praktik, media sebagai pembelajaran berfungsi sebagai alat bantu untuk menyampaikan informasi kepada praktikan, alat bantu yang dimaksud penulis adalah alat bantu pembelajaran peraktik atau alat peraga peraktik

Perancangan *trainer* pembangkit listrik tenaga surya ini bertujuan untuk mempermudah sistem pembelajaran dan pada sistem pembangkit listrik tenaga surya yang dirancang dilengkapi dengan sensor arus dan tegangan INA219 , Arduino mega dan Wemos D1 mini yang dihubungkan dengan aplikasi *android*.

Pada program arduino bisa ditampilkan keluaran arus dan tegangan panel surya 1, keluaran arus dan tegangan panel surya 2, keluaran arus dan tegangan baterai, dan keluaran arus dan tegangan beban.

Kata Kunci : *Trainer*, Panel Surya, mikrokontroler Arduino Mega,sensor arus dan tegangan.

### *ABSTRACT*

# *IMPLEMENTATION OF INTERNET OF THINGS ON MULTIPANEL SOLAR POWER PLANT TRAINER*

 $By:$ 

Olaeni Ertina

NIT : 30118018

*Trainer is a form of learning media, which can be used as a practical medium, media as learning serves as a tool to convey information to practitioners, the tools referred to by the author are practical learning aids or practical teaching aids*

*The design of this solar power plant trainer aims to facilitate the learning system and the solar power generation system which is designed to be equipped with current and voltage sensors INA219, Arduino mega and Wemos D1 mini which is connected to the android application. The Arduino program can display the current and voltage output of the solar panel 1, the output current and voltage of the solar panel 2, the output current and voltage of the battery, and the output current and voltage of the load.*

*Keywords: Trainer, Solar Panel, Arduino Mega microcontroller, current and voltage sensor.*

### **KATAPENGANTAR**

Puji syukur kehadirat ALLAH SWT atas segala rahmat dan karunia – Nya yang telah memberikan kesehatan, pengetahuan, keterampilan, pengalaman yang senantiasa diberikan kepada penulis, sehingga penulis bisa menyelesaikan Laporan Tugas Akhir yang berjudul "**IMPLEMENTASI INTRNET OF THINGS PADA TRAINER PEMBANGKIT LISTRIK TENAGA SURYA MULTI PANEL"** dengan baik dan lancar sesuai dengan waktu yang ditetapkan dan sebagai syarat untuk menyelesaikan program Diploma 3 Teknik Listrik Bandara di Politeknik Penerbangan Surabaya.

Selama proses penyusunan tugas khusus ini penulis banyak menerima bantuan, bimbingan dan pengarahan dari berbagai pihak baik material spiritual, materi serta saran. Pada kesempatan ini mengucapkan terima kasih kepada:

- 1. Orang tua yang selalu mendukung saya dan memberi semangat, menjadi motivasi yang membuat semangat tanpa batas dalam berusaha dan bekerja.
- 2. Bapak M. Andra Aditiyawarman., S.T., M.T. selaku Direktur Politeknik Penerbangan Surabaya.
- 3. Bapak Rifdian I. S., S.T., M.M., M.T. selaku Ketua Program Studi Teknik Listrik Bandara Politeknik Penerbangan Surabaya.
- 4. Ibu Fiqqih Faizah., S.T., M.T. selaku Dosen Pembimbing Materi Tugas Akhir.
- 5. Ibu Lady Silk Moonlight., S.kom., M.T. selaku Pembimbing Materi penulisan Tugas Akhir.
- 6. Dosen Politeknik Penerbangan Surabaya yang telah memberikan pengetahuan dan memberikan pelajaran yang berharga untuk penulis serta teman–teman Teknik Listrik Bandara angkatan XIII yang telah memberikan banyak bantuan, support dan motivasi.

Penulis menyadari bahwa penulisan ini masih jauh dari sempurna dan masih banyak kekurangan, maka dari itu penulis mengaharapkan saran dan kritik yang

dapat membangun dari semua pihak agar dapat membantu untuk menjadikan penulisan Tugas Akhir selanjutnya lebih baik. Akhir kata penulis berharap semoga penulisan ini dapat bermanfaat dan selanjutnya dapat dikembangkan, berguna bagi semua pihak.

Surabaya, 30 Juli 2021

Penulis

### **MOTTO**

# **VISI TANPA EKSEKUSI ADALAH HALUSINASI**

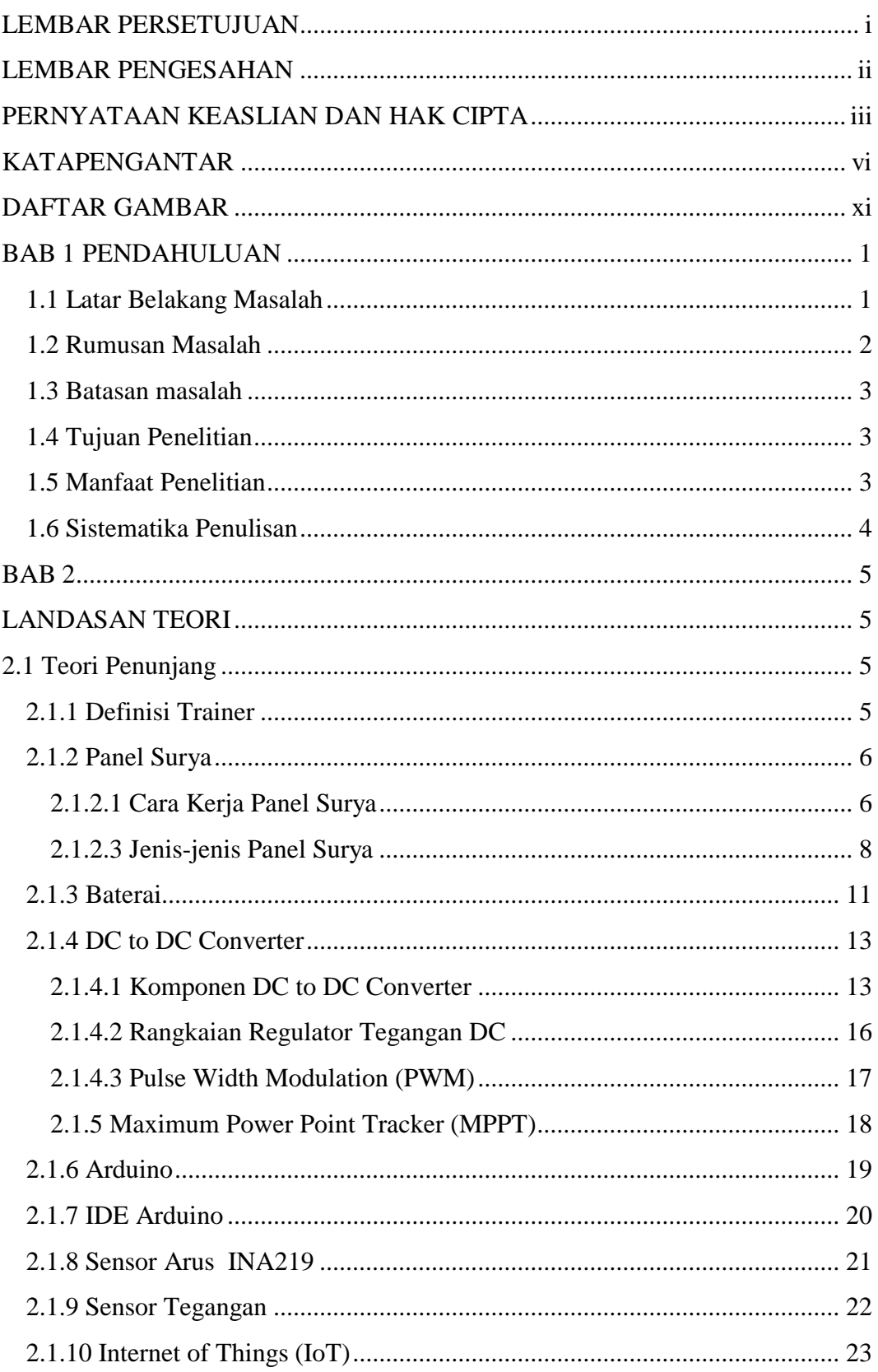

# **DAFTAR ISI**

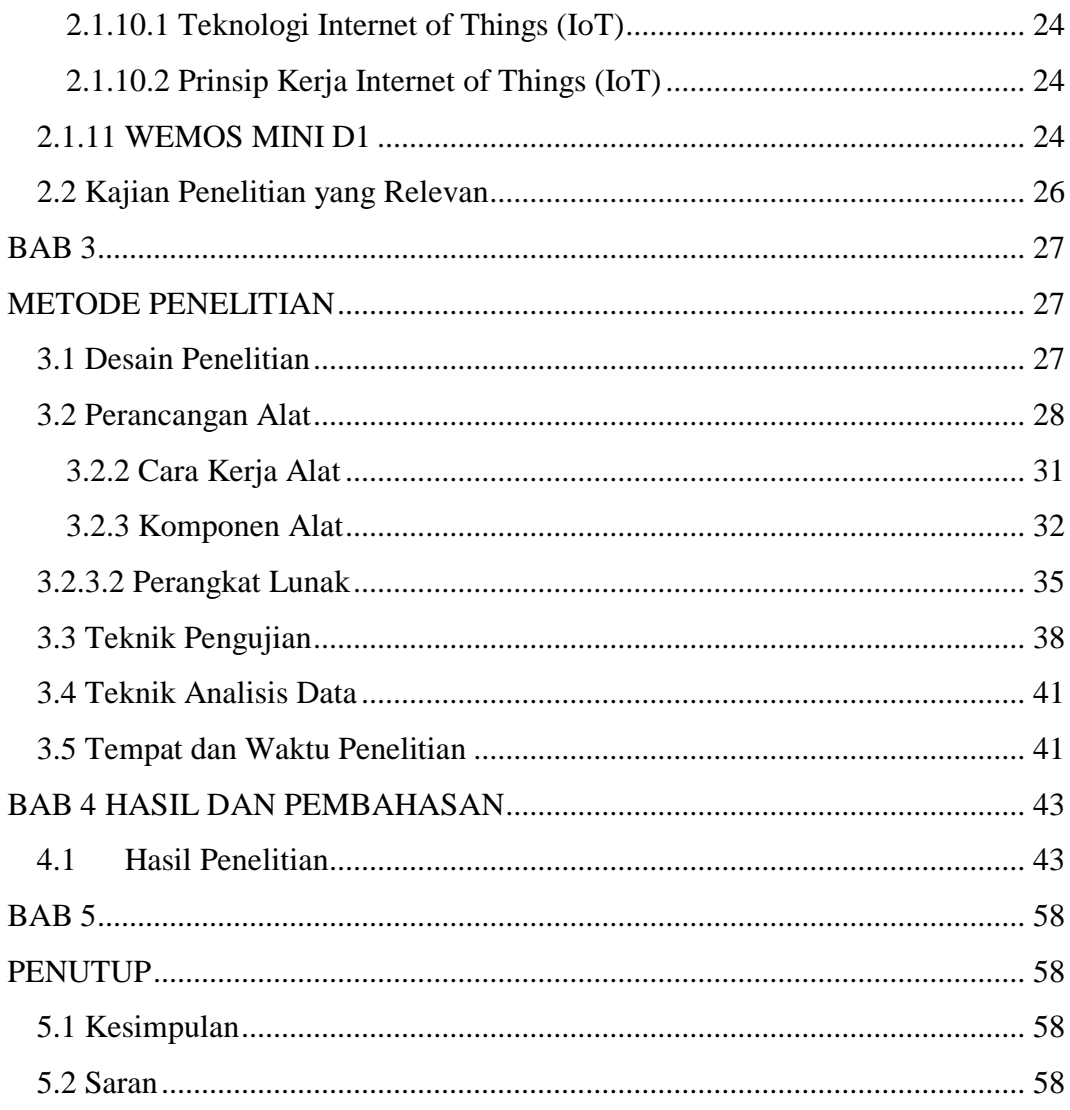

## **DAFTAR GAMBAR**

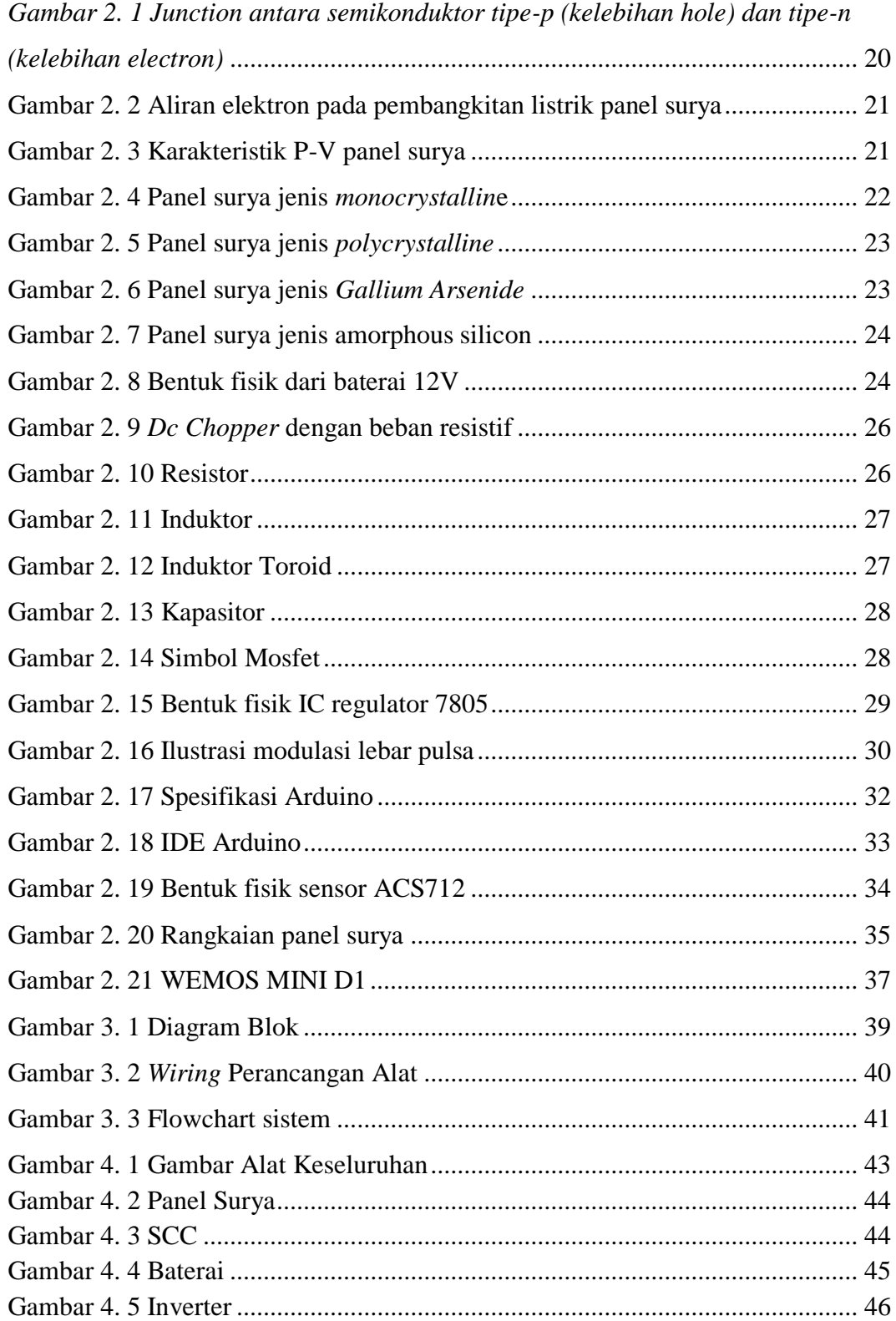

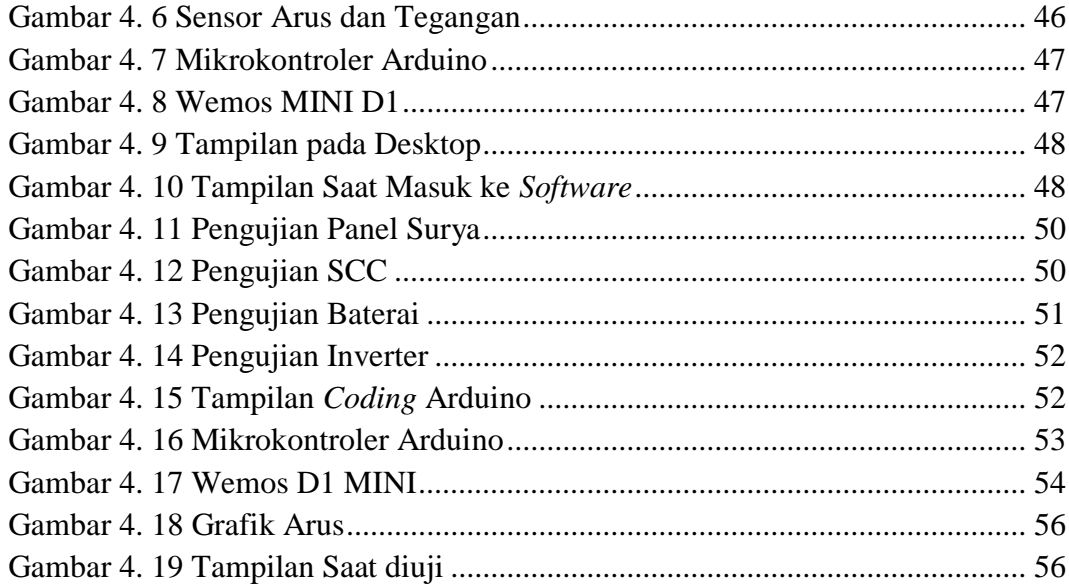

## **DAFTAR TABEL**

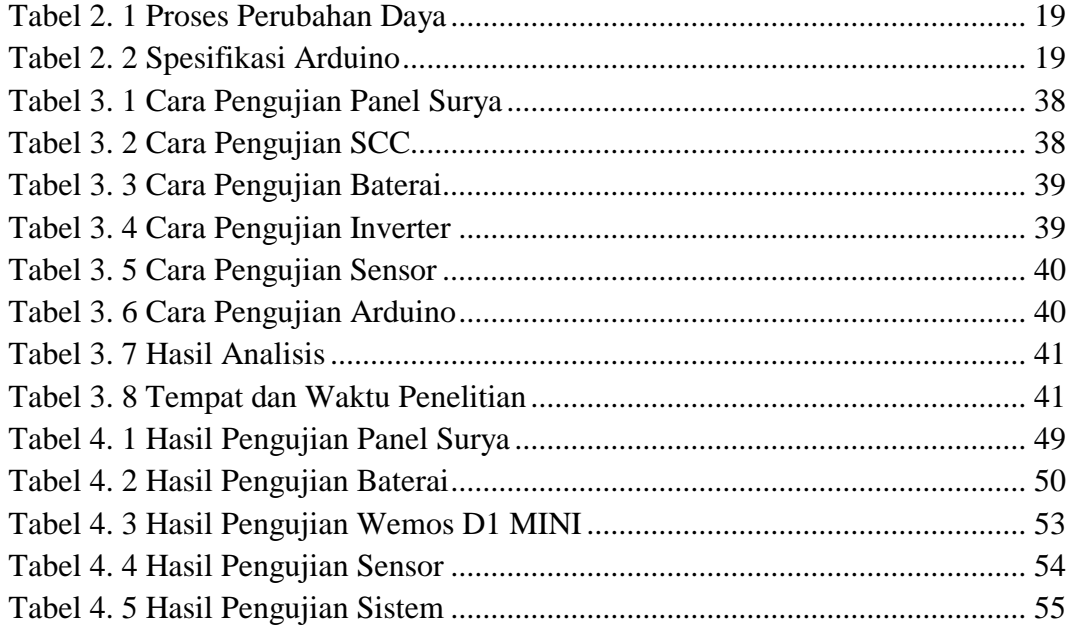

#### **DAFTAR PUSTAKA**

- Adani, Muhammad Robith. 2020. *Mengenal Apa Itu Internet Of Things dan Contoh Penerapannya* from https://www.sekawanmedia.co.id/pengertianinternet-of-things/
- Arwanda, D. 2017. *Tinjauan Pustaka Solar Cell*.From http://eprints.polsri.ac.id/4329/3/File%20III%20%20BAB%20II.pdf
- Fitriah, Khonif Nur. 2019. *Trainer Instalasi Pembangkit Listrik Tenaga Surya (PLTS)* from http://lib.unnes.ac.id/36704/1/5301414043\_Optimized.pdf
- Jatmiko W,I. 2010*. Elektronika Daya*. Yogyakarta : Kementrian Pendidikan Nasional Universitas Negeri Yogyakarta
- Kadir, A. (2016). *Simulasi Arduino*. Jakarta: Elex Media Komputindo.
- Singh. 2008. *Elektronika Daya*. From https://industri3601.wordpress.com/elektronika\_daya
- S. Wilman. 2013. *Sel Surya : Struktur dan Amp, Cara Kerja Teknologi Surya.*  from https://teknologisurya.wordpress.com/dasar-teknologi-sel-surya/prinsipkerja-sel-surya
- Wafi, H. A. (2019). *Implementsi Internet Of Things (IOT) Dalam Sistem Kontrol*

*Dan Monitoring Constant Current Regulator Berbasis Arduino Menggunakan Android*. Surabaya.

Zulkifli. (2019). *Rancang Bangun Smart Parking System dengan Konsep* 

*Internetof Thing Berbasis Mikrokontroller* di Bandar Udara Internasional Adi Soemarmo Solo. Surabaya.

### **LAMPIRAN A CODINGAN ARDUINO MEGA**

```
#include <Wire.h>
#include <Adafruit_INA219.h>
// #include <AltSoftSerial.h>
// #include <SoftwareSerial.h>
Adafruit INA219 ina4;
Adafruit INA219 ina3(0x41);
Adafruit INA219 ina2(0x44);
Adafruit INA219 ina1(0x45);
// AltSoftSerial softSerial; // RX = 9, TX = 8
// SoftwareSerial softSerial(9, 8);
void setup() {
   Serial.begin(9600);
   // Initialize the INA219.
   // By default the initialization will use the largest rang
e (32V, 2A).
  if (linal.begin()) {
     Serial.println("Failed to find INA219 chip at 0x40");
     while (1) { delay(10); }
   }
   // To use a slightly lower 32V, 1A range (higher precision
 on amps):
   ina1.setCalibration_32V_1A();
   // Or to use a lower 16V, 400mA range (higher precision on
 volts and amps):
   // ina1.setCalibration_16V_400mA();
```

```
if (lina2.begin()) {
     Serial.println("Failed to find INA219 chip at 0x41");
     while (1) { delay(10); }
   }
  ina2.setCalibration 32V 1A();
   // ina2.setCalibration_16V_400mA();
   if (!ina3.begin()) {
     Serial.println("Failed to find INA219 chip at 0x44");
     while (1) { delay(10); }
   }
  ina3.setCalibration 32V 1A();
   // ina3.setCalibration_16V_400mA();
   if (!ina4.begin()) {
     Serial.println("Failed to find INA219 chip at 0x45");
     while (1) { delay(10); }
   }
  ina4.setCalibration 32V 1A();
   // ina4.setCalibration_16V_400mA();
   Serial1.begin(4800);
   Serial.println("Initialization completed!");
}
unsigned long latestUpdateTime = 0;
#define UPDATE_TIME 2000
#define VOLTAGE_THRESHOLD 5.0
#define CURRENT_THRESHOLD 1.0
```

```
float latestVoltage1 = 0;
float latestCurrent1 = 0;
float latestVoltage2 = 0;
float latestCurrent2 = 0;
float latestVoltage3 = 0;
float latestCurrent3 = 0;
float latestVoltage4 = 0;
float latestCurrent4 = 0;
String incomingSerialData = "";
void loop() {
   // Monitor for incomingSerialData
   while (Serial1.available()) {
    char c = Serial1.read();
     Serial.write(c);
     incomingSerialData += c;
    if (c == '\n\ln') {
       Serial.print("> incomingSerialData: ");
       Serial.println(incomingSerialData);
       incomingSerialData = "";
     }
   }
   if (millis() - latestUpdateTime > UPDATE_TIME) {
     latestUpdateTime = millis();
    float shuntvoltage = 0;
    float busvoltage = 0;
```

```
float current mA = 0;
   float power mW = 0;
   float loadvoltage = 0;
    shuntvoltage = ina1.getShuntVoltage mV();
   busvoltage = ina1.getBusVoltage V();
    if (busvoltage < VOLTAGE THRESHOLD) {
      busvoltage = 0; }
    latestVoltage1 = busvoltage * 0.6 + latestVoltage1 * 0.4
;
   current mA = ina1.getCurrent MA();
    if (current mA < CURRENT THRESHOLD) {
      current mA = 0;
       latestCurrent1 = 0;
       latestVoltage1 = 0;
    }
   latestCurrent1 = current_mA * 0.6 + latestCurrent1 * 0.4
;
   if (current_mA \leq 0) {
      current_mA = latestCurrent1;
     }
    Serial.print("#1 Bus Voltage: "); Serial.print(latestV
oltage1); Serial.println(" V");
     Serial.print("#1 Current: "); Serial.print(latestC
urrent1); Serial.println(" mA");
    Serial.println("");
    shuntvoltage = ina2.getShuntVoltage mV();
    busvoltage = ina2.getBusVoltage_V();
     if (busvoltage < VOLTAGE_THRESHOLD) {
```

```
busvoltage = 0;
     }
     latestVoltage2 = busvoltage * 0.6 + latestVoltage2 * 0.4
;
    current mA = ina2.getCurrent MA();
    if (current mA < CURRENT THRESHOLD) {
      current mA = 0;
       latestCurrent2 = 0;
       latestVoltage2 = 0;
     }
    latestCurrent2 = current_mA * 0.6 + latestCurrent2 * 0.4
;
    if (current mA \leq 0) {
      current mA = latestCurrent2;
     }
     Serial.print("#2 Bus Voltage: "); Serial.print(latestV
oltage2); Serial.println(" V");
     Serial.print("#2 Current: "); Serial.print(latestC
urrent2); Serial.println(" mA");
     Serial.println("");
    shuntvoltage = ina3.getShuntVoltage mV();
     busvoltage = ina3.getBusVoltage_V();
     if (busvoltage < VOLTAGE_THRESHOLD) {
      busvoltage = 0;
     }
     latestVoltage3 = busvoltage * 0.6 + latestVoltage3 * 0.4
;
    current mA = ina3.getCurrent MA();
     if (current_mA < CURRENT_THRESHOLD) {
       // Serial.println("Below CURRENT_THRESHOLD!");
```

```
current mA = 0; latestCurrent3 = 0;
     }
    latestCurrent3 = current_mA * 0.6 + latestCurrent3 * 0.4
;
    if (current mA \leq 0) {
      current mA = latestCurrent3;
     }
     Serial.print("#3 Bus Voltage: "); Serial.print(busvolt
age); Serial.println(" V");
     Serial.print("#3 Current: "); Serial.print(current
_mA); Serial.println(" mA");
     Serial.println("");
    shuntvoltage = ina4.getShuntVoltage mV();
    busvoltage = ina4.getBusVoltage V();
     if (busvoltage < VOLTAGE_THRESHOLD) {
      busvoltage = 0;
     }
     latestVoltage4 = busvoltage * 0.6 + latestVoltage4 * 0.4
;
    current mA = ina4.getCurrent MA();
     if (current_mA < CURRENT_THRESHOLD) {
      current mA = 0; latestCurrent4 = 0;
     }
    latestCurrent4 = current mA * 0.6 + latestCurrent4 * 0.4;
    if (current mA \leq 0) {
       current_mA = latestCurrent4;
     }
```

```
 Serial.print("#4 Bus Voltage: "); Serial.print(latestV
oltage4); Serial.println(" V");
     Serial.print("#4 Current: "); Serial.print(latestC
urrent4); Serial.println(" mA");
     Serial.println("");
    String message = String(latestVoltage1) + ","
                    + String(latestCurrent1) + ","
                    + String(latestVoltage2) + ","
                    + String(latestCurrent2) + ","
                    + String(latestVoltage3) + ","
                    + String(latestCurrent3) + ","
                    + String(latestVoltage4) + ","
                    + String(latestCurrent4);
     Serial.println(message);
```

```
 Serial1.println(message);
 }
```
}

#### **LAMPIRAN B CODINGAN WEMOS**

```
#include <ArduinoWebsockets.h>
#include <ESP8266WiFi.h>
#include <SoftwareSerial.h>
```

```
SoftwareSerial softSerial( D1, D2); // RX, TX
```

```
const char* ssid = "OPPO A5 2020";
const char* password = "12345678";
// const char* ssid = "osdev";
// const char* password = "1ndonesia";
```

```
const char* websockets_server_host = "dual-panel-
surya.tapoltekbangsby.com";
const uint16_t websockets_server_port = 7825;
```

```
using namespace websockets;
```

```
WebsocketsClient client;
```

```
void onMessageCallback(WebsocketsMessage message) {
   // Serial.print("--> Got Message: ");
   // Serial.println(message.data());
  String command = message.data();
   if (command.startsWith("'")) {
     Serial.print("--> Got Message: ");
     Serial.println(command);
   } else {
     Serial.print("--> Forwarding: ");
```

```
 Serial.println(command);
     softSerial.println(command);
  }
}
void onEventsCallback(WebsocketsEvent event, String data) {
   if(event == WebsocketsEvent::ConnectionOpened) {
    Serial.println(" ! Connnection Opened");
   } else if(event == WebsocketsEvent::ConnectionClosed) {
    Serial.println(" ! Connnection Closed");
   } else if(event == WebsocketsEvent::GotPing) {
    Serial.println(" ! Got a Ping!");
   } else if(event == WebsocketsEvent::GotPong) {
    Serial.println(" ! Got a Pong!");
   }
}
void setup() {
  pinMode(14, OUTPUT);
  digitalWrite(14, LOW);
   pinMode(LED_BUILTIN, OUTPUT);
  digitalWrite(LED_BUILTIN, LOW);
 Serial.begin(9600);
  // Connect to wifi
  WiFi.begin(ssid, password);
  // Wait some time to connect to wifi
```

```
for(int i = 0; i < 15 && WiFi.status() != WL CONNECTED; i+
+) {
       Serial.print(".");
       digitalWrite(LED_BUILTIN, !digitalRead(LED_BUILTIN));
       delay(1000);
   }
  while (WiFi.waitForConnectResult() != WL CONNECTED) {
     Serial.println();
     Serial.println("Fail connecting!");
     scanNetworks();
     blink(); blink(); blink(); blink(); blink();
     ESP.restart();
   }
   Serial.println("");
   Serial.println("WiFi connected");
   Serial.println("IP address: "); Serial.println(WiFi.localI
P());
   Serial.print("Signal Strength (RSSI): ");
   Serial.print(dBmtoPercentage(WiFi.RSSI())); Serial.println
(" %");
   Serial.println();
   softSerial.begin(4800);
   // Connecting to server...
   digitalWrite(LED_BUILTIN, HIGH);
   Serial.println("--> Connecting...");
   bool connected = client.connect(websockets_server_host, we
bsockets server port, "/");
   if(connected) {
```

```
Serial.println(" ! Connected!");
     // run callback when messages are received
     client.onMessage(onMessageCallback); 
     // run callback when events are occuring
     client.onEvent(onEventsCallback);
     digitalWrite(LED_BUILTIN, LOW);
   } else {
    Serial.println(" ! Not Connected!");
   }
}
unsigned long latestUpdateTime = 0;
#define UPDATE_TIME 1000
String incomingSerialData = "";
String availableSerialData = "";
void loop() {
   // Monitor for incomingSerialData
   while (softSerial.available()) {
     char c = softSerial.read();
     Serial.write(c);
     incomingSerialData += c;
    if (c == '\n\ln') {
       Serial.print("> incomingSerialData: "); Serial.println
(incomingSerialData);
       availableSerialData = incomingSerialData;
       incomingSerialData = "";
     }
   }
```

```
 // Monitor and forwarding availableSerialData
   if (millis() - latestUpdateTime > UPDATE_TIME) {
     latestUpdateTime = millis();
     if (availableSerialData.length() > 0 && client.available
()} {
       Serial.println("> Sending availableSerialData...");
       Serial.println(availableSerialData);
       client.send(availableSerialData);
       availableSerialData = "";
       // dummy!
      // availableSerialData = "0" + String(dummyState == 1)? ", 219.8, 0.12, 1" : ", 0, 0, 0" );
       // client.send(availableSerialData);
     } else {
       // Serial.println(" no available serial data.");
     }
   }
   // Monitor client and start accepting connection if possib
le
   if(client.available()) {
     client.poll();
   } else {
     // Connecting to server...
     digitalWrite(LED_BUILTIN, HIGH);
     Serial.println("--> Connecting...");
     bool connected = client.connect(websockets_server_host,
websockets_server_port, "/");
```

```
 if(connected) {
      Serial.println(" ! Connected!");
       // run callback when messages are received
       client.onMessage(onMessageCallback); 
       // run callback when events are occuring
       client.onEvent(onEventsCallback);
       digitalWrite(LED_BUILTIN, LOW);
     } else {
      Serial.println(" ! Not Connected!");
     }
  }
}
```
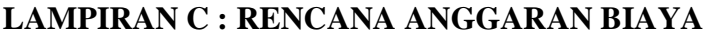

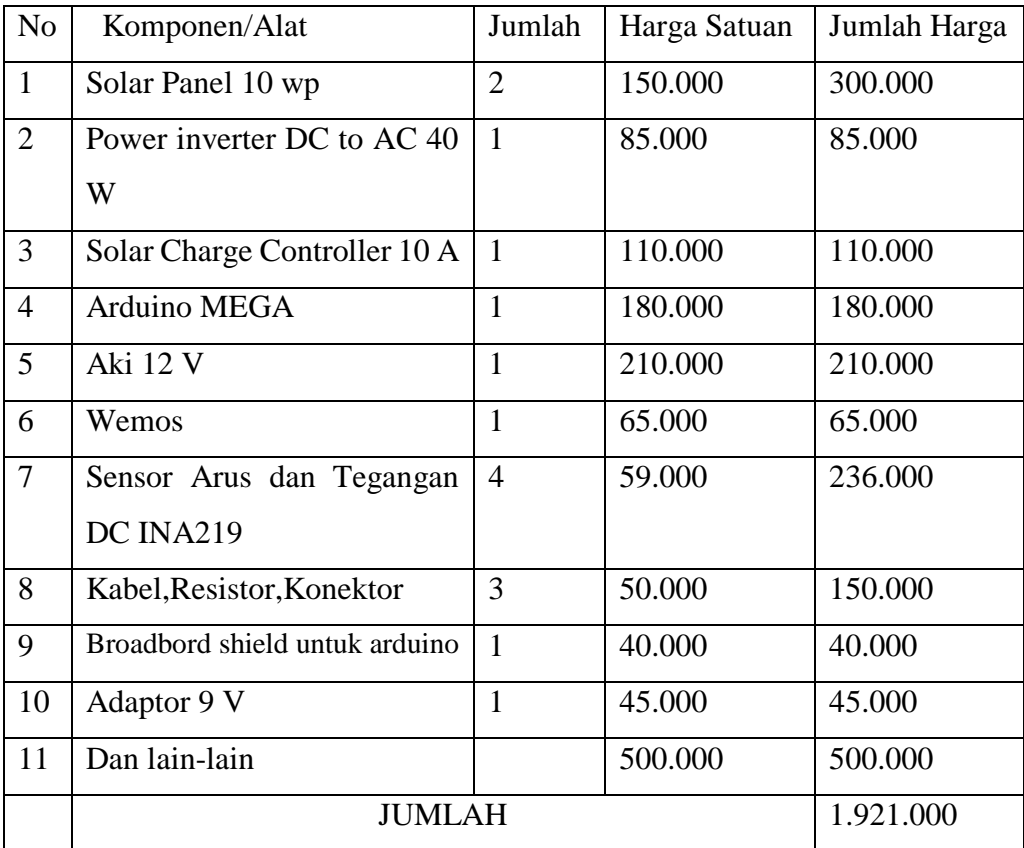

### **LAMPIRAN E. SOP alat Trainer PLTS**

# IMPLEMENTASI INTERNET *OF THINGS* PADA *TRAINER* SISTEM PEMBANGKIT LISTRIK TENAGA SURYA *MULTIPANEL*

Oleh:

### OLAENI ERTINA

#### NIT: 30118018

Berikut ini merupakan langkah-langkah untuk mengoperasikan *trainer*  pembangkit listrik tenaga surya *multipanel:*

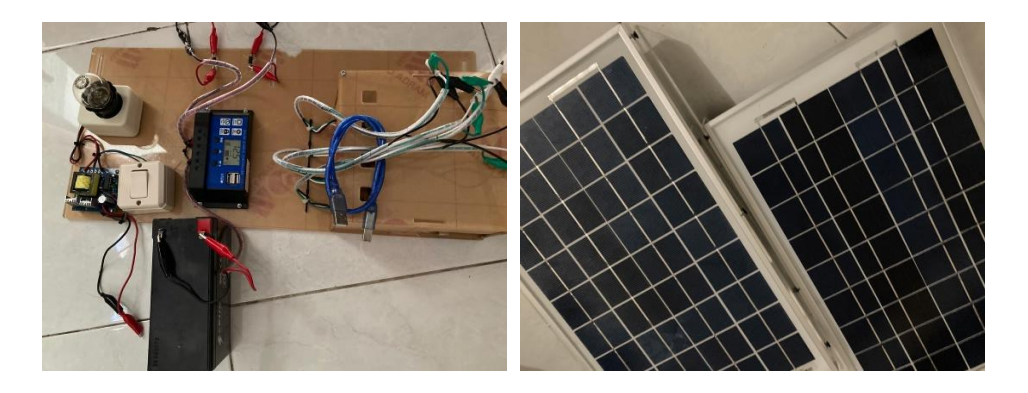

#### 1. Urutan Memasang

- a) Hubungkan AKI/BATERRY ke controller
- b) Hubungkan SOLAR PANEL
- c) Hubungkan LOAD
- 2. Urutan Melepas
	- a) Lepas solar panel terlebih dahulu
	- b) Lepas baterai/aki dari controller

#### NOTE:

- 1. Controller harus dihubungkan dengan aki dulu, jika tidak ,BISA RUSAK!!!
- 2. Solar panel tidak boleh terhubung tanpa aki, jika tidak BISA RUSAK
- 3. Pasang kabel plus (+) dan minus (-) jangan sampai terbalik

# **LAMPIRAN F. Gambar Pengujian Alat**

1. Panel surya

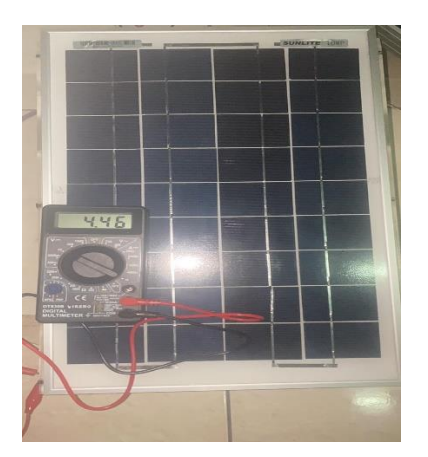

2. Solar charge controller

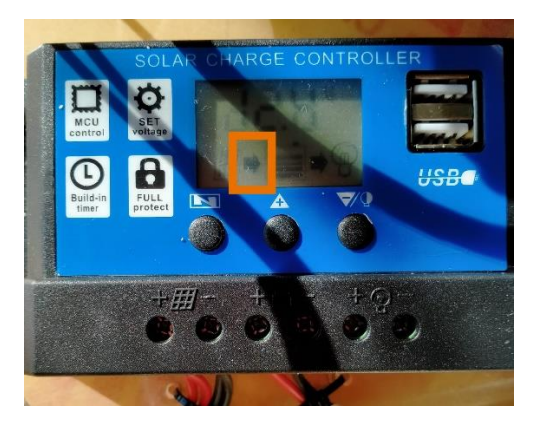

3. Baterai

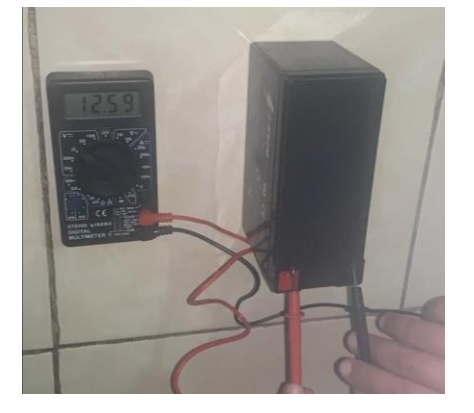

4. Sensor Arus dan Tegangan

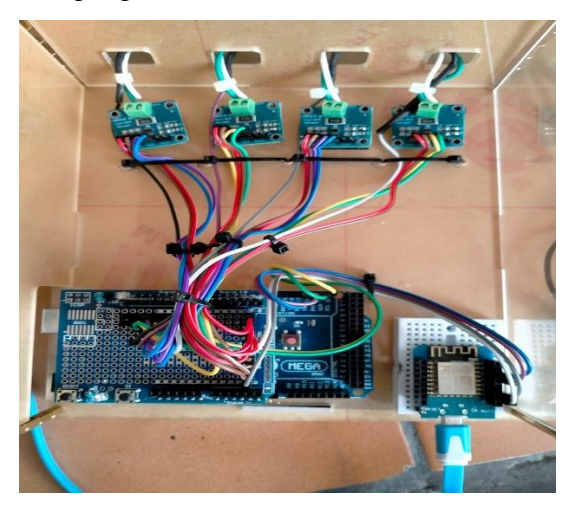

5. Inverter

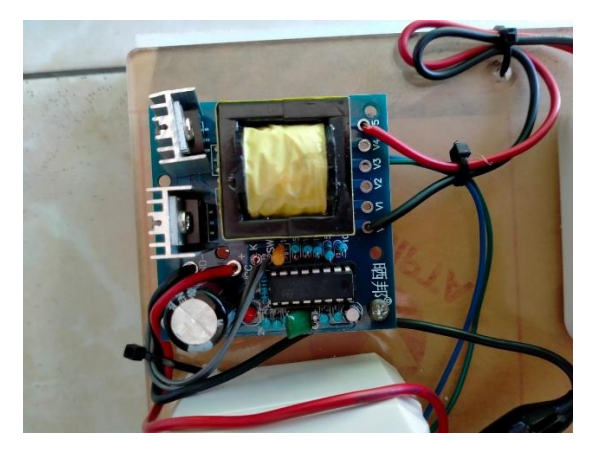

6. Arduino mega

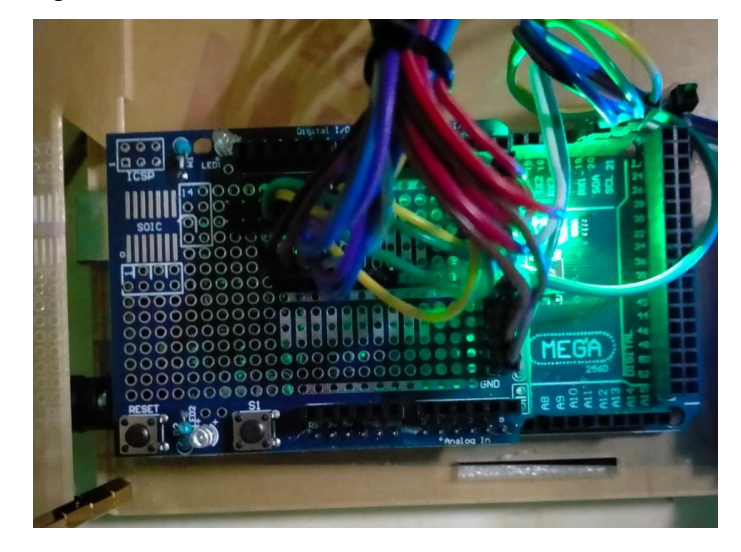

### **DAFTAR RIWAYAT HIDUP**

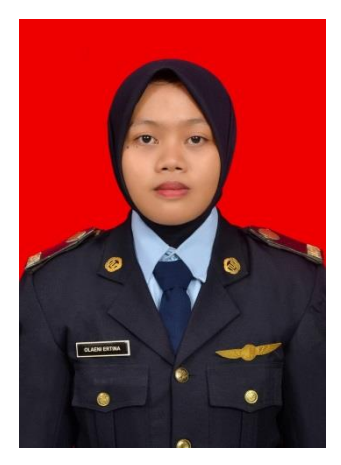

**OLAENI ERTINA,** lahir di Tanah Abang pada tanggal 25 Agustus 2000 putri pertama dari pasangan Bapak Sutrisman dan Ibu Sumiati. Mempunyai satu saudara kandung Olivia Nur Syafitri . Beragama Islam. Bertempat tinggal di Ds. Tanah Abang (SPE) Kec: Pamenang Kab: Merangin , JAMBI. Dengan menempuh pendidikan formal sebagai berikut :

- 1. SD Negeri 196 VI TANAH ABANG I Lulus tahun 2012
- 2. SMP Negeri 7 MERANGIN Lulus tahun 2015

3. SMA Negeri 12 MERANGIN Lulus tahun 2018

Pada bulan September 2018 diterima sebagai Taruna di Politeknik Penerbangan Surabaya Program Studi Diploma III Teknik Listrik Bandar Udara angkatan ke-XIII. Melaksanakan On the Job Training pertama dan kedua di Bandar Udara Mutiara SIS Al-Jufri Palu dari 27 juli 2020 sampai dengan 28 febuari 2021 .